## *Guide: Att lägga in Handla Smart popup på en Laget.se-sida.*

*Koden du fått från Sponsorhuset består av javascript och det enda sättet att lägga in ett sådant är att göra det som en annons. Därför börjar du med att klicka på "Annonser" i menyn.*

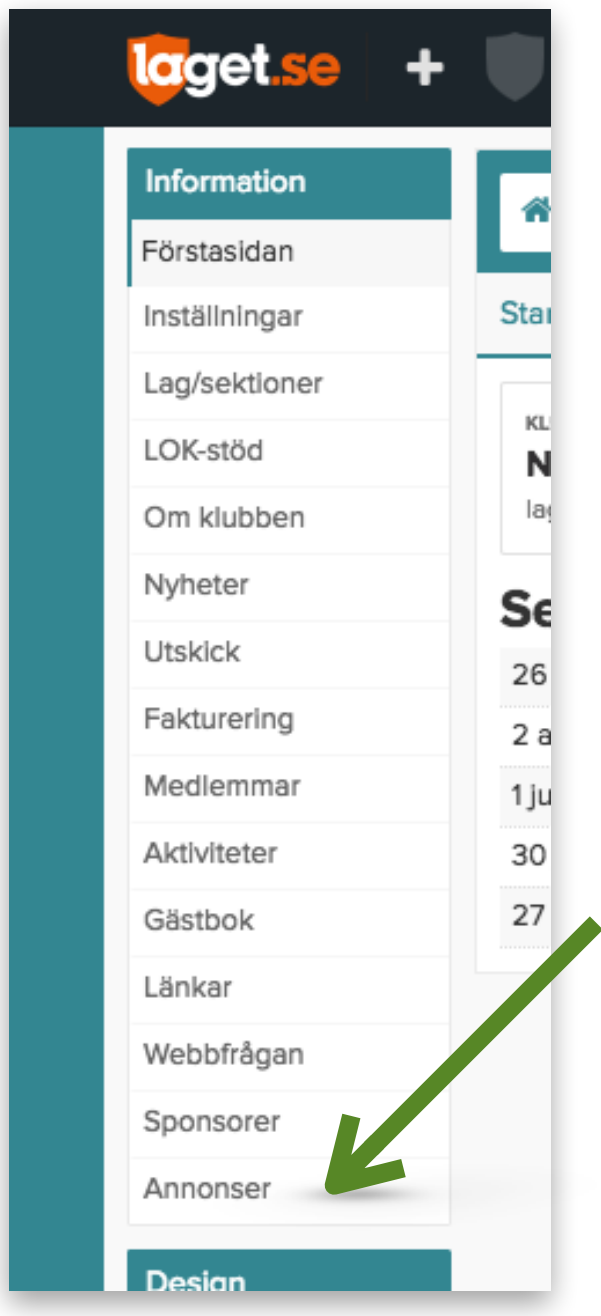

*Du ser då en vy som ser ut så här , där du väljer "Lägg till annons"*

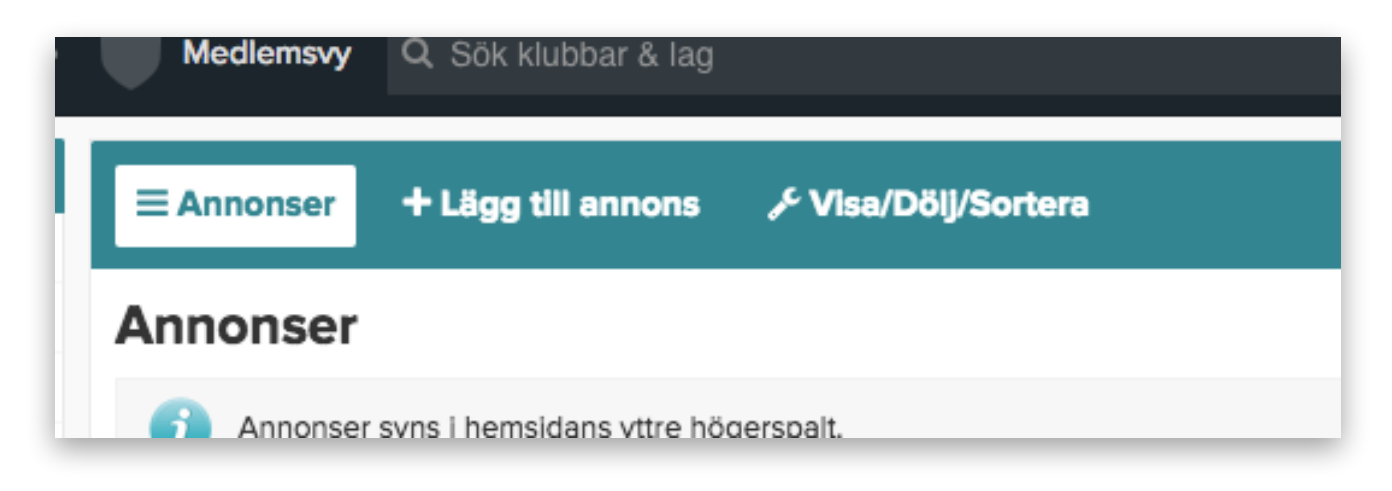

*Börja sen med att välja "Annonstyp". I den rullistan presenteras får du tre alternativ. Här väljer du "iFrame/JavaScript".*

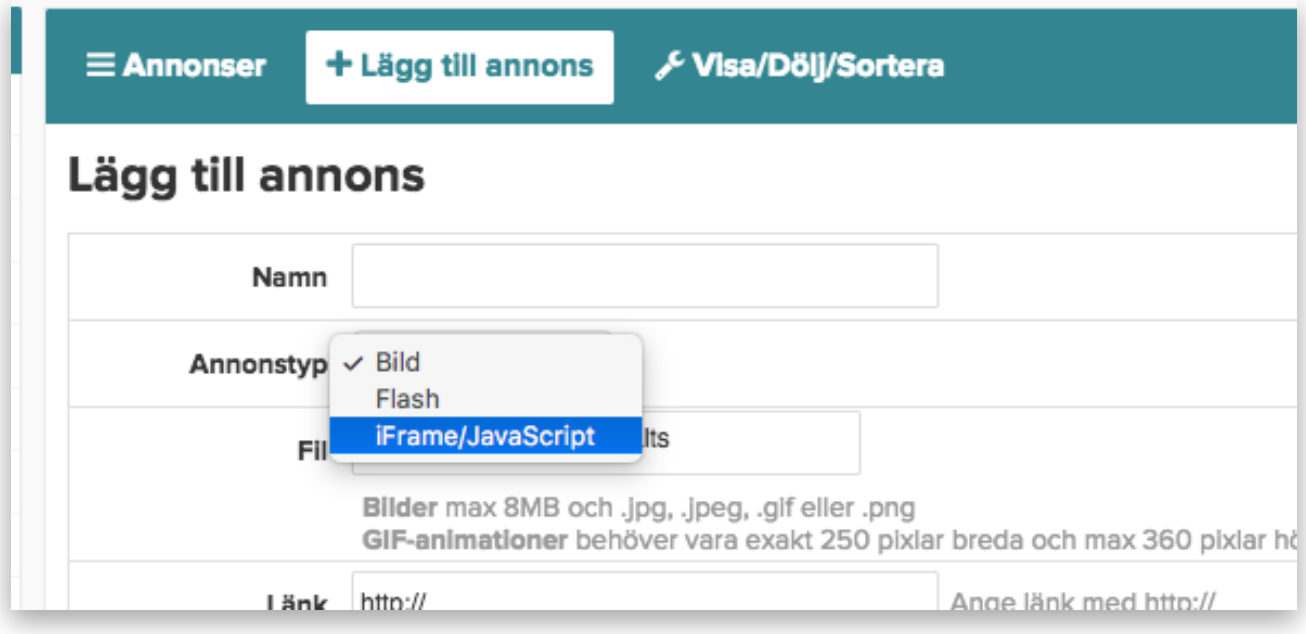

## *Nu är det nästan färdigt!*

*Fyll i uppgifterna om din "annons" som på bilden.* 

![](_page_2_Picture_44.jpeg)

## Lagg till annons Sponsorhuset Po

![](_page_2_Picture_45.jpeg)

## *Tryck sedan på Spara, så är du färdig!*